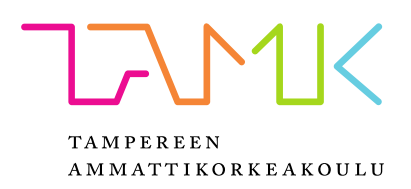

# **IOT -MITTAUSJÄRJESTELMÄ JA DATAN VISUALISOINTI**

Corelase

Roni Rantaeskola

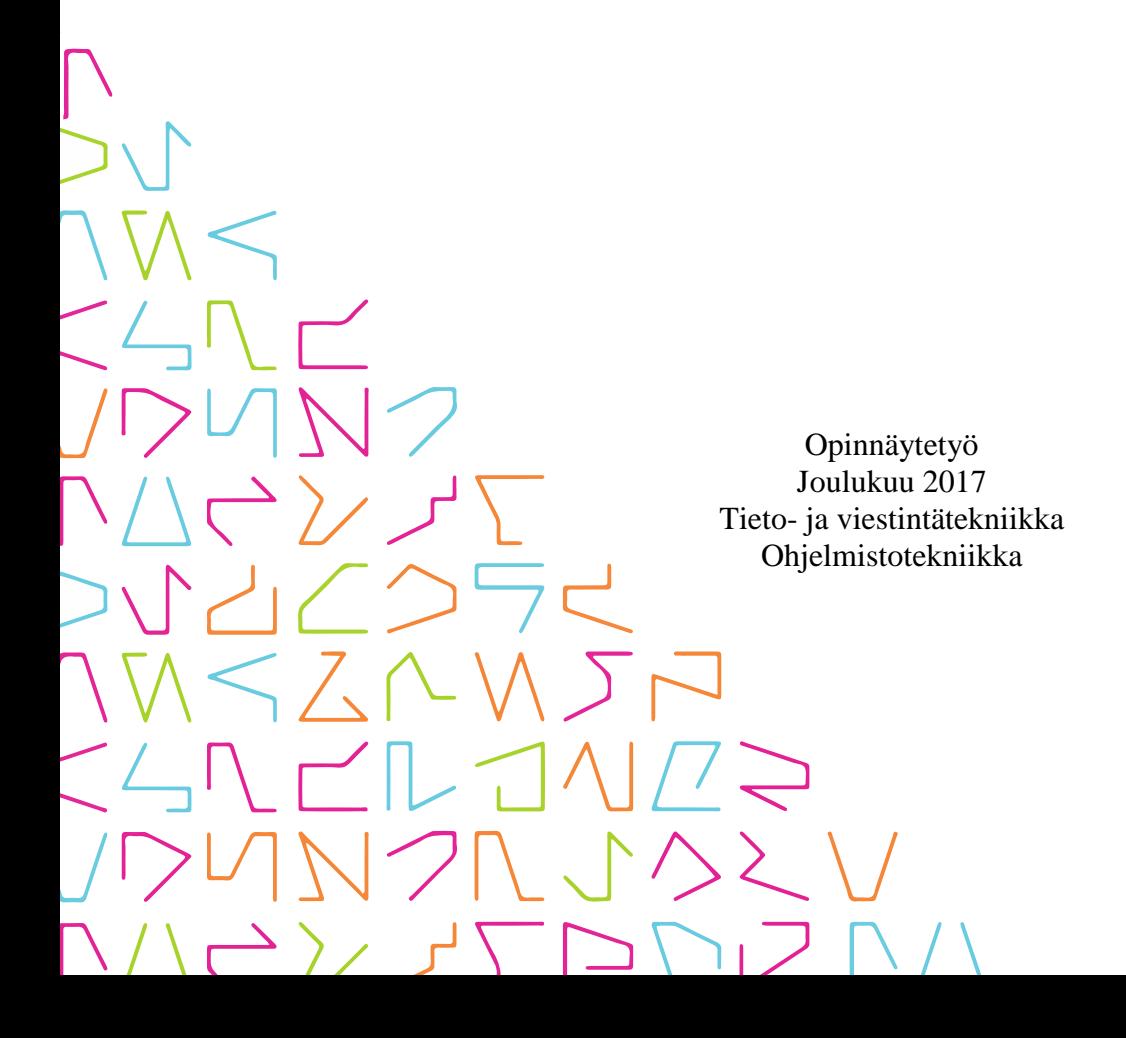

# **TIIVISTELMÄ**

Tampereen ammattikorkeakoulu Tieto- ja viestintätekniikka Ohjelmistotekniikka

RANTAESKOLA RONI: IoT -mittausjärjestelmä ja datan visualisointi

Opinnäytetyö 29 sivua, joista liitteitä 0 sivua Joulukuu 2017

Tulevaisuudessa kaikki tulee olemaan yhteydessä Internettiin muodossa tai toisessa. Internet of Things (IoT) eli asioiden Internet on mahdollistanut mm. teollisuuden automaation, IoT on nähnyt eksponentiaalista kasvua viimeisen muutaman vuoden aikana, IoT laitteita arvioidaan olevan jopa 32 miljardia vuoteen 2020 mennessä.

Tämän opinnäytetyön aiheena on IoT -mittausjärjestelmä sekä datan visualisoiminen verkko portaalissa. Opinnäytetyö käsittelee IoT -järjestelmän mesh-verkkoteknologiaa ja rakennetta teoreettisella tasolla, datan visualisointi menetelmiä, verkko portaalin kehitystyötä, ja toteutuksen teknillisten päätösten tarkentamista.

## **ABSTRACT**

Tampereen ammattikorkeakoulu Tampere University of Applied Sciences Degree Programme in ICT Engineering Software Engineering

RANTAESKOLA RONI: IoT -measurement platform and data visualization web portal

Bachelor's thesis 29 pages, appendices 0 pages December 2017

Eventually, in the not so far future, everything will be connected to the internet in one form or another. Internet of Things (IoT) has seen explosive growth these past few years, mainly because it is incredibly affordable to do. It costs a fraction of a dollar to add internet access to a product which will not only increase the value of the product but also add new use cases. There is estimated to be 32 billion IoT devices by 2020.

This thesis will take a look at a IoT measurement platform, which uses advanced mesh networking protocol WPC. WPC allows devices in the network to do local decision making in order to optimize and rearrange without the need of a central control server. This thesis will also take a look at the used technologies in the making of the data visualization web portal and technical decisions on why said technologies were chosen.

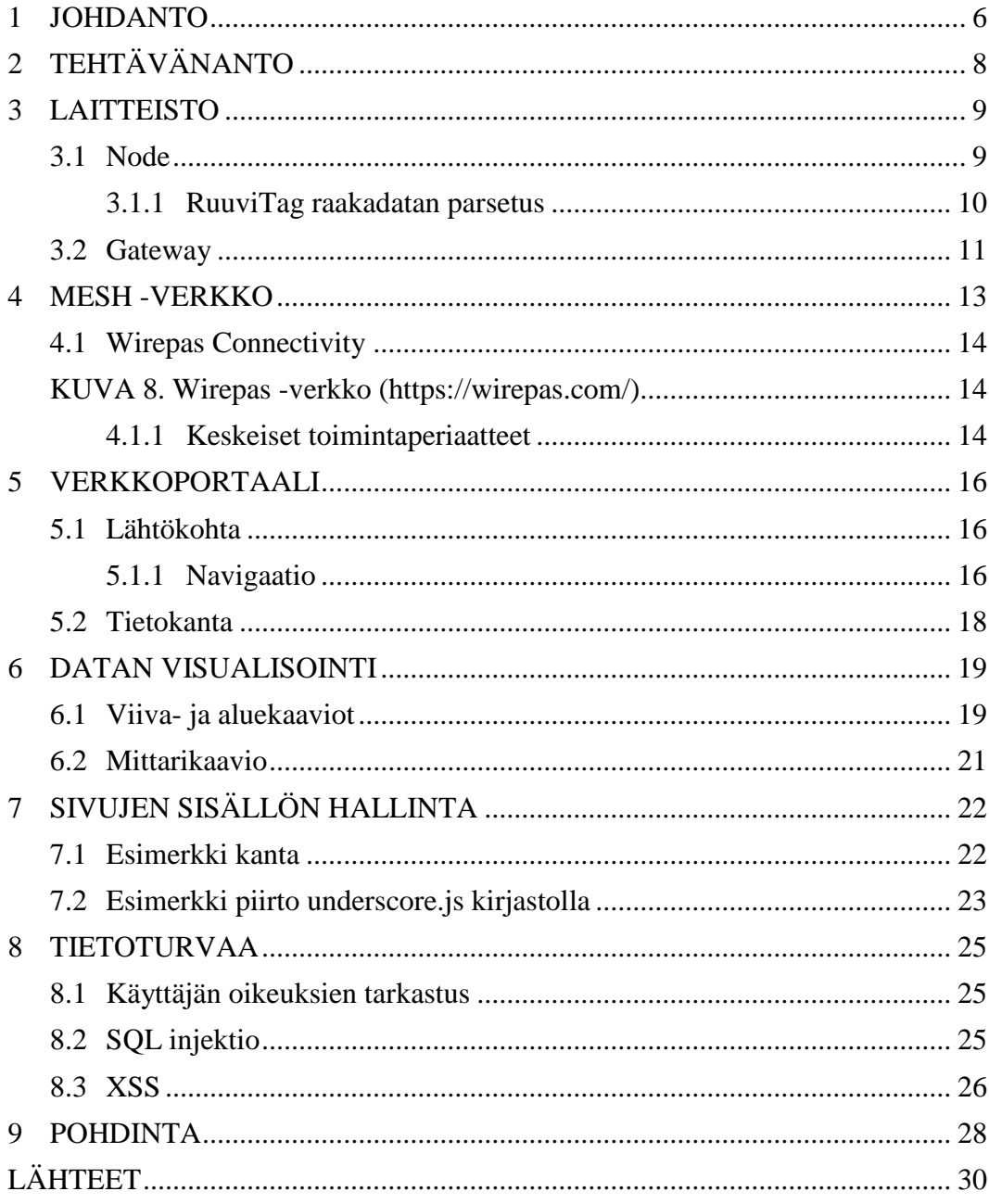

# **LYHENTEET JA TERMIT**

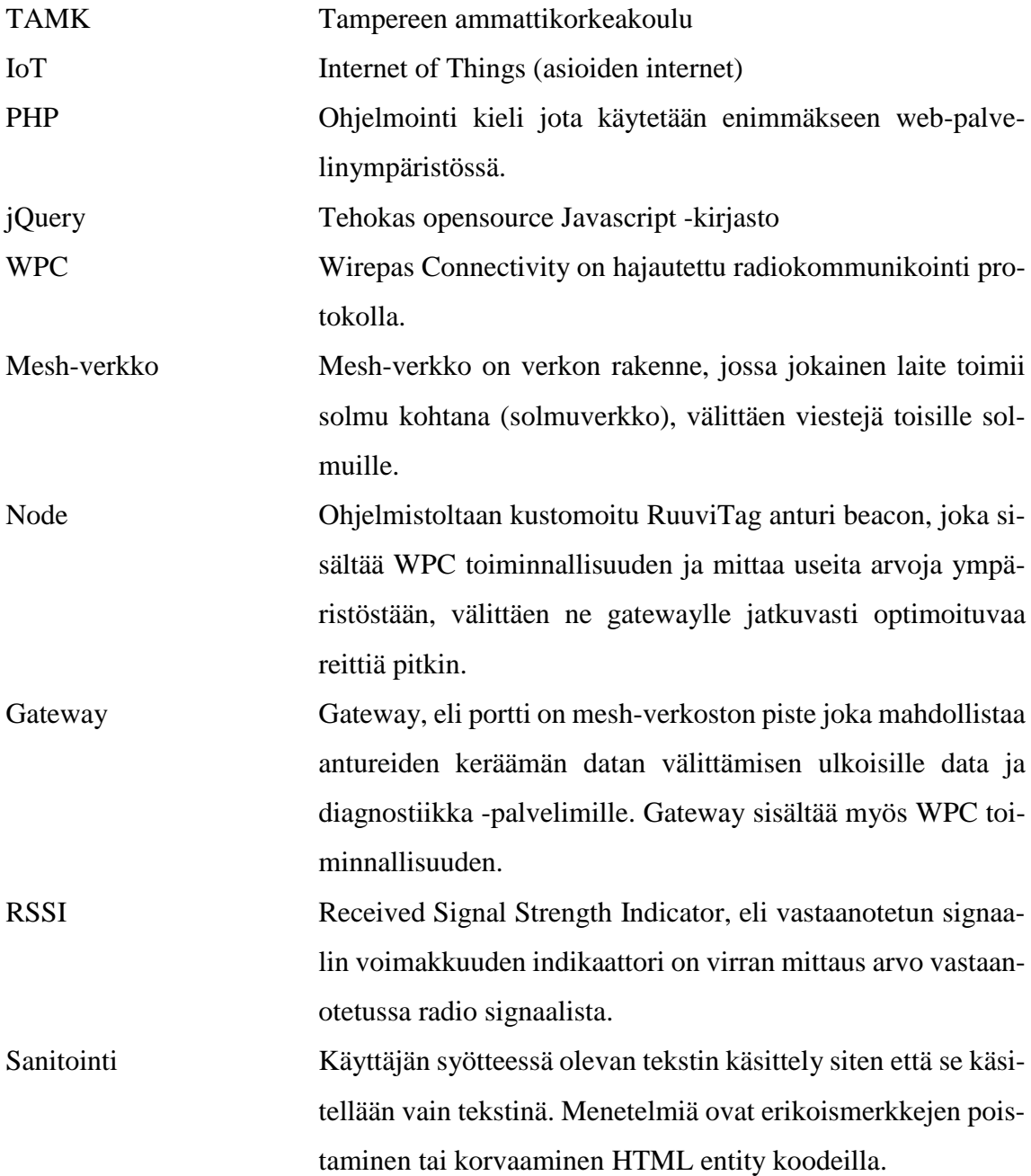

#### <span id="page-5-0"></span>**1 JOHDANTO**

Tämän opinnäytetyön aiheena on IoT -mittausjärjestelmän web -portaalin kehitystyö Corelase Oy:lle. Opinnäytetyön tavoitteena on dokumentoida IoT -mittausjärjestelmää ja web -portaalissa käytettyjä teknologioita.

Web -portaalin tarkoituksena on visualisoida mittausjärjestelmästä kerättyä historiallista dataa sekä reaaliaikaista dataa, jonka visualisointiin käytetään JavaScript kirjasto HighChartsJS:ää. HighCharts on erittäin tehokas kaaviokirjasto, joka sisältää kaikki tarvittavat kaaviotyypit kuten viiva, pylväs ja ympyrä -kaaviot.

Web-portaaliin toteutetaan oma sisällön hallintajärjestelmä, jonka avulla eri asiakasyritysten käyttäjiä, mittausjärjestelmiä, kaavioita ja sivuja voidaan hallita.

Portaali sisältää kaavioiden tekoa varten työkalun joka listaa yrityksen mittausjärjestelmien laitteet, sekä niiden eri mittausarvotyypit, joista voidaan kasata toistaiseksi vain viivakaavioita.

Kaaviot lisätään sivulle dynaamisesti käyttäen SQL-kyselyllä saatua listaa sivun kaavioista, joka syötetään underscore.js kirjaston template -moottorille, jonka jälkeen jokaiselle kaaviolle tehdään kysely kaavion sisältämästä datasta, joka syötetään kaavioiden pistesarjoiksi.

Mittausjärjestelmä itsessään koostuu useista RuuviTag Bluetooth anturi beaconeista ja yhdestä tai useammasta Corelase gateway laitteesta, jonka tehtävä on välittää mittausjärjestelmän mittaamat tiedot ulkoverkkoon.

RuuviTag on pienikokoinen IoT -laite, joka mahdollistaa ympäristön arvojen mittaamisen. Mitattavia arvoja ovat mm. lämpötila, ilmanpaine, ilmankosteus ja kiihtyvyys. Gateway on Bluetooth anturilla varustettu mikrokontrolleri, jonka tehtävä on välittää järjestelmän mittaamat arvot ulkoverkkoon, data palvelimelle. Gateway sisältää kosketusnäytön, mahdollisia tulevaisuuden laajennuksia varten, kuten verkon topologian visualisointi.

Mittausjärjestelmän laitteisto muodostaa paikallisen mesh -verkoston, käyttäen WPC protokollaa, joka mahdollistaa tehokkaan mesh -verkon luonnin millä tahansa radio laitteella, taajuudesta ja rakenteesta riippumaatta. Bluetooth anturit menisivät tavanomaisesti jumiin, jos niitä olisi useampi kymmentä lähietäisyydellä, kun taas WPC:llä antureita voitaisiin laittaa pahvilaatikkoon toista sataa, ilman jumittumista.

Perinteisesti mesh -verkolla tarkoittaa verkko topologiaa jossa verkon laitteet ovat yhteyksissä niin moneen muuhun verkon laitteeseen kuin mahdollista, ja verkon topologiaa pystyttäisiin muuttamaan lennosta, tai jos yksi yhteys katkeaa, voidaan data reitittää toista reittiä pitkin. Radioteknologiassa mesh -verkko on käytännössä sama, verkon laitteet kommunikoivat keskenänsä langattomasti, välittäen datan eri verkon pisteiden kautta mahdollisimman nopeasti ja optimaalisesti. Jos verkossa laite menee rikki, ei se vaikuta muiden laitteiden yhdistettävyyteen, sillä verkko alkaa reitittämään kyseiseen laitteeseen yhteydessä olevien laitteiden dataa jonkin muun verkon laitteen kautta.

## <span id="page-7-0"></span>**2 TEHTÄVÄNANTO**

Projektin tehtävänantona on toteuttaa IoT -mittausjärjestelmälle web portaali, joka sisältää oman sisällönhallintajärjestelmän.

Ensimmäisen portaalin tavoitteita

- Asiakasyrityksen luominen
- Käyttäjien rekisteröinti ja autentikointi
- Kaavioiden luonti ja hallinta
	- o Node verkkojen merkkaaminen yritykselle
	- o Nodejen hallinta
	- o Nodejen nimeäminen
	- o Node nimien ryhmitys
- Sivujen luonti
- Kaavioiden lisääminen sivuille

Asiakasyrityksille tehdään node verkostoja, joidenka nodet asiakasyrityksen admin voi nimetä ja ryhmittää ja luoda kaavioita nimetyistä nodeista (aluksi pelkästään viivakaavio).

Noden vaihtamisesta täytyy tehdä mahdollisimman helppoa, joten noden nimeämiseen käytetään erillistä kantaa, joka viittaa johonkin nodeen. Mitattu data syötetään mittaukset kantaan nimetyn noden mukaan, jolloin jos node täytyy vaihtaa, kaavioita ei tarvitse muokata eikä historiallista dataa tarvitse siirtää toiselle nodelle, vaan nimetyn noden node id vaihdetaan.

#### <span id="page-8-0"></span>**3 LAITTEISTO**

Harjoitustyön IoT -mittausjärjestelmä on gatewaysta ja nodeista koostuva, itsenäisesti optimoituva mesh-verkko jossa jokainen node mittaa tietoa ja välittävät ne optimaalisinta reittiä pitkin gateway nodelle.

#### <span id="page-8-1"></span>**3.1 Node**

Kuvissa (1) ja (2) on *Ruuvi Innovations Oy*:n RuuviTag (Node), avoimen lähdekoodin bluetooth anturi beacon, joka sisältää kiihtyvyys, lämpötila, suhteellinen ilmankosteus ja ilmanpaine -anturit.

Nodeen on ajettu Corelasen oma ohjelmisto, joka hyödyntää WirePas Oy:n Wirepas Connectivity (WPC) protokollaa, joka on alun perin kehitetty Tampereen Teknillisessä Yliopistossa (TTY). Ohjelmistoa asennettaessa nodelle määritetään node ja verkosto id. Nodet kommunikoivat vain samassa verkostossa olevien nodejen kanssa. WPC protokollan ansiosta noden elinkaari on arviolta 3-5 vuotta ilman että paristoa tai nodea täytyy vaihtaa, tämä perustuu nukkumiseen. Nodet nukkuvat suurimman osan ajata ja heräilevät aina 3 - 4 sekunnin välein ja vaihtavat datat naapurien kanssa. Mittaustietojen lähetystiheys on etukäteen ohjelmoitu ja se on tyypillisesti 1 - 10 min välein. Jatkuvassa käytössä tiedonsiirto nopeus on tyypillisesti 3 kbit/s.

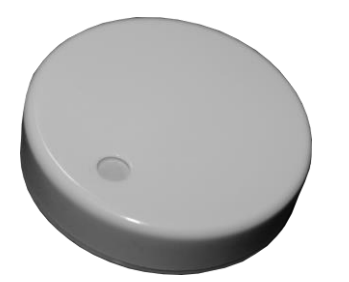

**KUVA 1.** RuuviTag (Node)

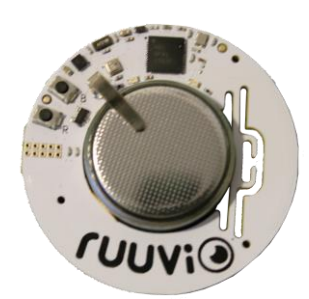

**KUVA 2.** RuuviTag -piiri

## <span id="page-9-0"></span>**3.1.1 RuuviTag raakadatan parsetus**

Node lähettää data palvelimelle mittaus datan "RAW" muodossa, joka on pitkä heksadesimaali merkkijono, esim. 28-cb-4d-01-00-94-09-00-00-2a-2f-7c-01-72-51-00-00-8c-00- 00-00-30-00-00-00-ec-03-00-00.

Mittaus data voidaan purkaa käyttämällä implode funktiota väliviiva merkille, tämä luo taulukon kaikista erillisistä tavuista. Ensimmäinen arvo ei ole tavu vaan base10 numero, joka merkkaa tavujen määrän, sen voi ottaa pois splice funktiolla. RuuviTagin lähettämä tavumäärä on aina 28, ellei mittauksia ole jäänyt bufferiin, jos tavuja on siis enemmän kuin 28, tulee mittauksien parsetus toteuttaa yksinkertaisessa for loopissa, joka lukee 28 tavua kerralla.

Tavu taulukko sisältää tietyn määrän tavuja eri mittatyypeille, joidenka arvot täytyy käsitellä siten, että siitä saadaan todellinen luku (Taulukko 1). Mittausdata käyttää little endian LSB (least significant byte) formaattia, eli tavut luetaan oikealta vasemmalle.

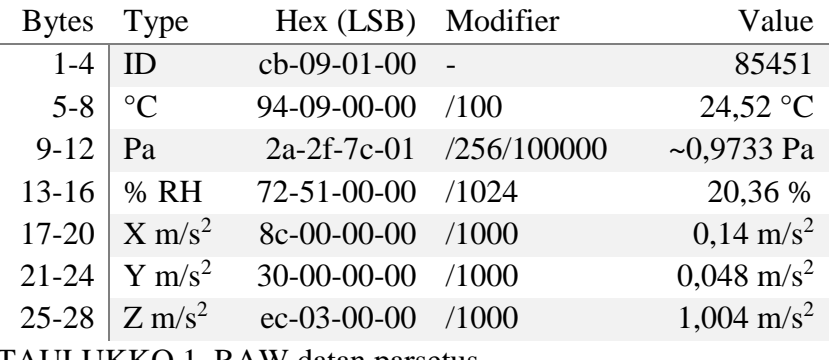

TAULUKKO 1. RAW datan parsetus

#### <span id="page-10-0"></span>**3.2 Gateway**

Kuvassa (3) on Corelase Oy:n gateway 1.0, joka toimii vain datan välittäjänä, yhdessä verkostossa voi olla useampi gateway. Gateway koostuu STM32F7 sarjan mikrokontrollerista (Kuva 4), joka sisältää ARM Cortex-M7 prosessorin, 1MB flash muistia ja 340KB keskusmuistia, LCD -kosketusnäytöstä ja Bluetooth anturista, joka noden kaltaisesti hyödyntää WPC:tä.

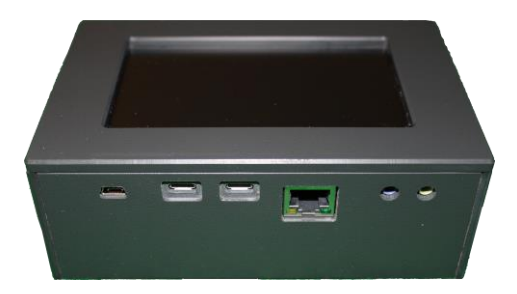

**KUVA 3.** Gateway 1.0 laatikko

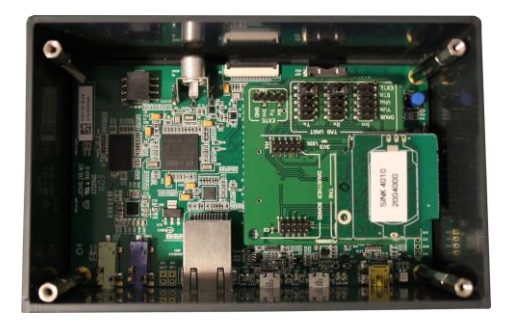

**KUVA 4.** Gateway -piiri

Gatewayn näytöllä, (kuva 5) on gatewayn vakiokäyttöliittymä, joka näytetään, kun gateway on vastaanottanut konfigurointi palvelimelta data ja/tai diagnostiikka palvelimien sijainnit. Tämän jälkeen gatewayn ainoa tehtävä on välittää node verkoston mittaama data ulkoisille palvelimille. Käyttöliittymä näyttää oleellista tietoa, kuten gatewayn ja data palvelimen ohjelmiston versio, ulkoisten palvelimien sijainnit, node id, verkosto id, naapureiden lukumäärän, talletettujen mittaus pakettien lukumäärän sekä näkyvistä nodeista lista, jossa listattu noden id, kanava, luotettavuus prosentti, RSSI arvon ja aika viimeisimmästä vastaanotetusta paketista.

Mikrokontrollerin tehokkuuden ja kosketusnäytön ansiosta gatewayn ohjelmistoa voidaan tulevaisuudessa laajentaa mm. visualisoimaan jonkin noden dataa tai mesh -verkon topologiaa reaaliajassa.

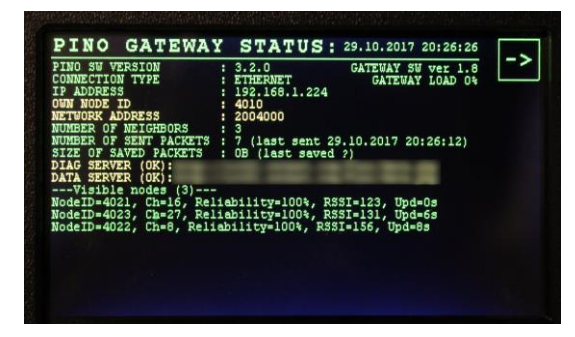

**KUVA 5.** Gatewayn kosketusnäyttö

#### <span id="page-12-0"></span>**4 MESH -VERKKO**

Mesh -verkko on verkon topologinen rakenne siinä missä rengas, väylä ja tähti -topologiat (Kuva 6). Mesh-verkko on edellä mainittuihin topologioihin verrattuna kuitenkin uniikki, sillä se optimoi verkostoa, dynaamisesti organisoimalla ja konfiguroimalla itseänsä (Kuva 7).

Mesh-verkko voidaan toteuttaa fyysisesti, jolloin jokainen verkon piste on johdotettu mahdollisimman moneen muuhun pisteeseen, tällöin yhden pisteen yhteyden kadotessa verkko voi jatkaa toimintaa normaalisti, ellei jonkin pisteen kaikki yhteydet muihin pisteisin katkea. Fyysisen mesh -verkon toteutus on tosin suhteellisen kallis ja aikaa vievä verrattuna muihin verkko-rakenteisiin. (howstuffworks.com)

Radiolaitteiden kehityksen ja halventuneiden tuotantohintojen mahdollistama modernimpi lähtökohta, joka eliminoi fyysisen toteutuksen ongelmat, on toteuttaa verkko langattomasti käyttäen radioteknologioita, jolloin verkon pisteitä voidaan lisätä ja poistaa vaivattomasti.

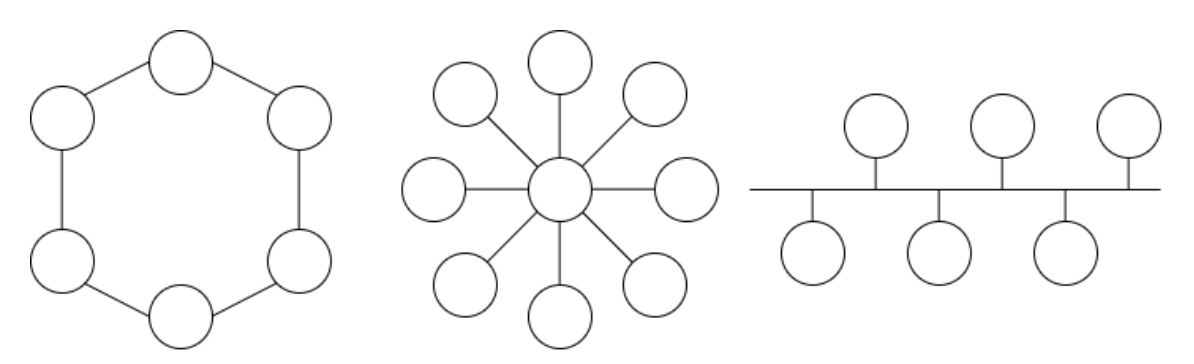

**KUVA 6.** Rengas, tähti ja väylä -topologiat

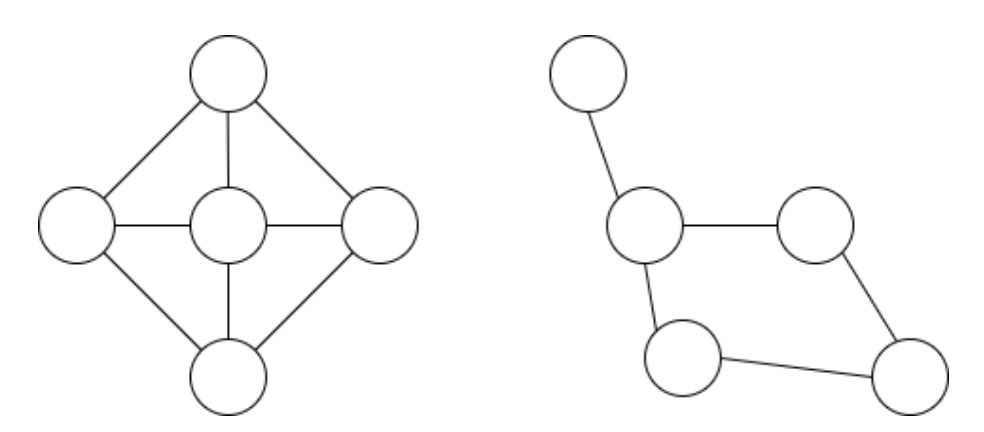

**KUVA 7.** Mesh-verkon organisoituminen

#### <span id="page-13-0"></span>**4.1 Wirepas Connectivity**

IoT -mittausjärjestelmän kaikki laitteet käyttävät mesh-verkon luomiseen Wirepasin WPC -ohjelmistoa (kuva 8). WPC (Wirepas Connectivity) on hajautettu radiokommunikointi protokolla, jota voidaan käyttää missä tahansa laitteessa, millä tahansa radio piirisarjalla ja taajuudella, laitteisto ja taajuus riippumattomuuden ansiosta.

WPC mahdollistaa useamman gatewayn käytön, eli verkolla voi olla yksi tai useampi yhteys ulkoverkkoon. Verkko on itseorganisoituva, eli verkon pisteet valitsevat omat roolinsa ja tasapainottavat verkon kuormituksen automaattisesti ilman keskuspalvelun käyttöä. WPC tukee TDMA ja FDMA radioteknologioita.

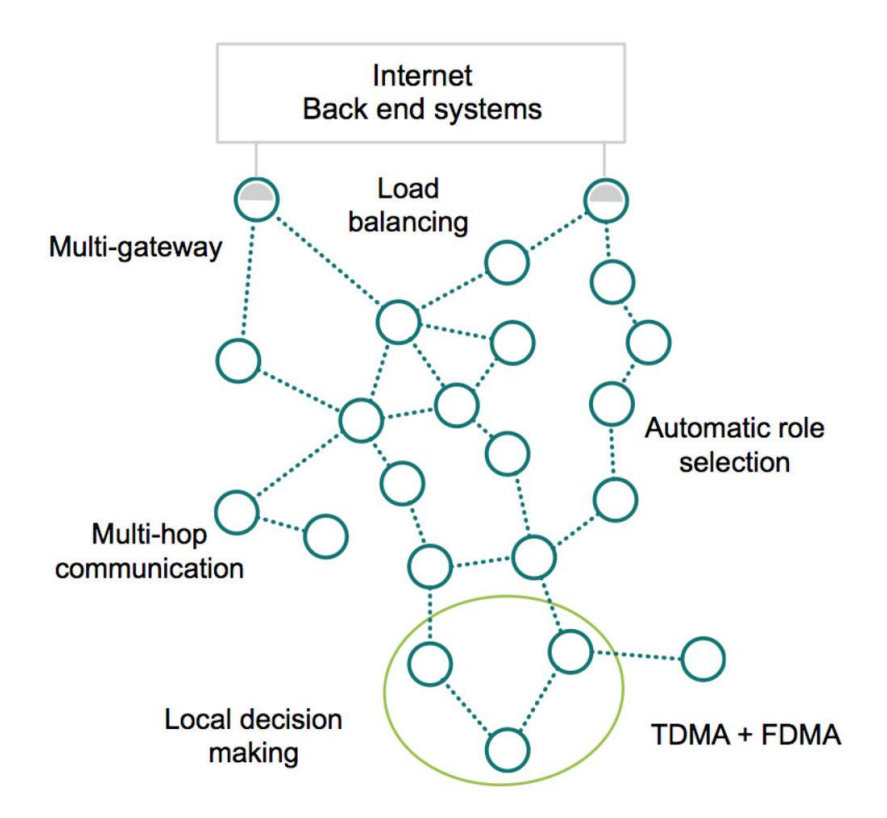

<span id="page-13-1"></span>**KUVA 8.** Wirepas -verkko (https://wirepas.com/)

#### <span id="page-13-2"></span>**4.1.1 Keskeiset toimintaperiaatteet**

Wirepas Connectivity on suurempi kokonaisuus toimintaperiaatteita (Kuva 9), kuten taajuus ja laitteisto riippumaton arkkitehtuuri.

Verkon jokainen laite voi reitittää tietoa jolloin jokainen laite on potentiaalinen verkon piste, jolloin verkon rakennetta tai laitteiden rooleja ei tarvitse erikseen suunnitella tai ohjata, vaan kaikki tapahtuu automaattisesti, sillä laitteet ovat liitettävyyden näkökulmasta homogeenisiä.

Kaikki verkon logiikka on hajautettu verkon laitteille, jolloin päätökset tehdään paikallisesti, kuten parhaiden naapurien valinta, optimaalisimmat siirrosvirrat ja luotettavimmat taajuuskanavat. Hajautetun logiikan ansiosta keskushallintajärjestelmälle ei ole tarvetta ja protokolla toimii verkon koosta tai laitteiden sijainnista riippumatta.

WPC mahdollistaa useamman gatewayn käytön, jolloin verkon kapasiteettia voidaan laajentaa helposti, sillä verkko hajauttaa kuorman automaattisesti eri gatewayden välillä. Useampi gateway myös eliminoi potentiaalisen verkon suorituskykyongelman jolloin yhden gatewayn yhteyden katketessa verkko alkaa automaattisesti reitittämään dataa toiselle gatewaylle.

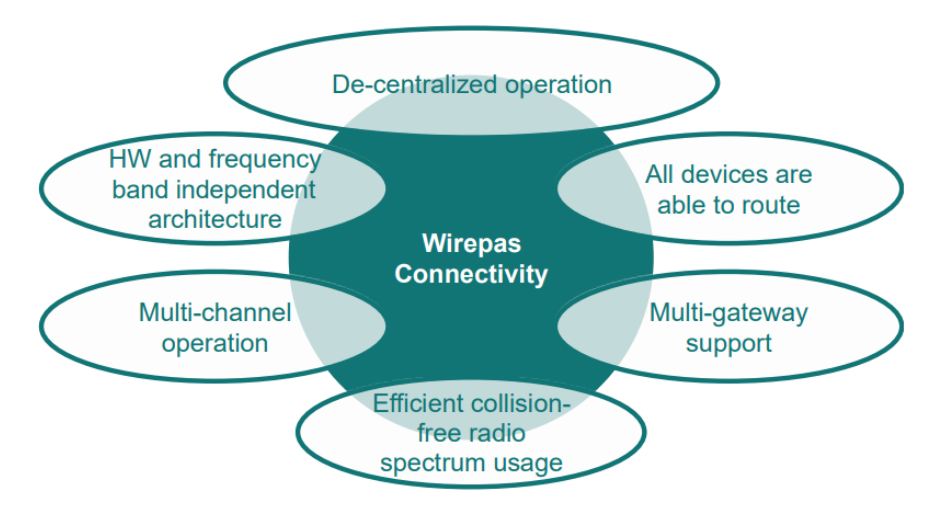

**KUVA 9.** WPC keskeiset toimintaperiaatteet (**https://wirepas.com/)**

#### <span id="page-15-0"></span>**5 VERKKOPORTAALI**

Verkkoportaalin ideana on visualisoida IoT-mittausjärjestelmien mittaamaa dataa käyttäen erilaisia kaavioita, portaalin tulee myös sisältää helppokäyttöinen sisällön hallintajärjestelmä.

## <span id="page-15-1"></span>**5.1 Lähtökohta**

Projektin lähtökohtana on Bootstrap 3.3.x: lle rakennetun SmartAdmin alustan päälle rakennettu julkaisualusta (10). SmartAdmin on responsiivinen websovellus -alusta, jolle löytyy mm. AngularJS, HTML, React, .NET ja PHP versiot. SmartAdmin sisällyttää SmartUI komponentin, jolla voidaan helposti luoda mm. navigointi mukaan lukien breadcrumb, karuselli, datataulukko ja järjesteltävä widgetti.

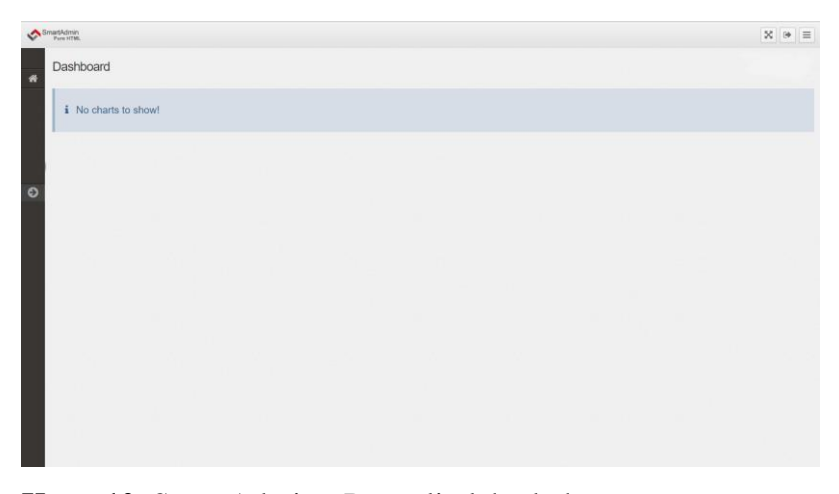

**Kuva 10.** SmartAdmin - Portaalin lähtökohta

#### <span id="page-15-2"></span>**5.1.1 Navigaatio**

SmartAdmin sisällyttää SmartUI -kirjaston, jonka config.ui.php tiedostoa käytetään sivupaneelin navigointi listan toteuttamiseen, kustomoidussa julkaisu alustassa config.ui tiedosto sisällytetään View luokassa, joka on vastuussa näyttöjen piirrosta ja näyttöjen muuttujien hallinnasta.

Navigaatiopaneelin on tarkoitus sisällyttää lista sivuista, nodeista, charteista, yrityksistä, jne. Esimerkki konfiguraatio tiedosto joka sisältää alilistan sivuista ja breadcrumbs mahdollisuuden.

```
<?php
// $this->view->breadcrumbs
$breadcrumbs = array(
   "Home" => APP_URL
);
// See if $this->view->list of pages is defiend on page controller.
$list_of_pages = isset($this->list_of_pages) ? $this->list_of_pages : "";
// Array of elements to be used to build the navigation panel
$listofpages = array();
// Loop through pages defined in view and append to array
if(is_array($list_of_pages)) {
   foreach ($list_of_pages as $list_of_page) {
     // Parse page name
     $page_name = strtolower(str_replace(' ', '_', $list_of_page-
>page_name)) . "-" . $list_of_page->page_id;
     $listofpages = array_merge($listofpages, array(
       $page_name => array(
        "id" => $list of page->page id,
         "title" => $list_of_page->page_name,
         "icon" => "fa-bar-chart",
        "url" => APP URL . "page/view/" . $list_of_page->page_id
       )
    ));
  }
}
// Add button for creating new page
$listofpages = array_merge($listofpages, array(
   "btn_add_new_page" => array(
     "title" => "Add new",
    "icon" => "fa-plus",
     "url" => APP_URL . "page/add"
   )
));
// Final page navigation used by SmartUI to render sidepanel
$page\_nav = array( "home" => array(
     "title" => "Home",
     "icon" => "fa-home",
    "ur1" => APP URL
   ),
  'pages " => array(
     "title" => "Pages",
     "icon" => "fa-file ",
     "sub" => $listofpages // Use list of pages as a sub list
   )
);
```
**Koodi 1.** Esimerkki SmartUI konfiguraatio tiedosto

<span id="page-17-0"></span>Tietokanta oli jo osittain toteutettu, oheisessa kuvassa (11) on kannan rakenne, jollaisen itse toteuttaisin projektin tarpeet huomioon ottaen. Kanta (11) sisällyttää yksinkertaisen rakenteen sivujen ja kaavioiden sisällön hallinnalle ja nodejen nimeämiselle, ja ryhmittämiselle.

Suunnitelman kuva kuvastaa relaatiokantaa, jo toteutettu kannan rakenne ja ei ole relaatiokanta, sillä kannan moottori ei tue sitä. Relaatio ominaisuus jätettään siis implementoimatta ensimmäisestä versiosta, sillä kannan moottori tulisi vaihtaa esim. InnoDB:ksi ja kantaan täytyisi lähteä käsin tekemään foreign-key linkityksiä. Relaatiokantaan integroitumista ei myöskään nähdä tarpeelliseksi vielä ensimmäisessä versiossa, sillä tuote halutaan mahdollisimman nopeasti ulos.

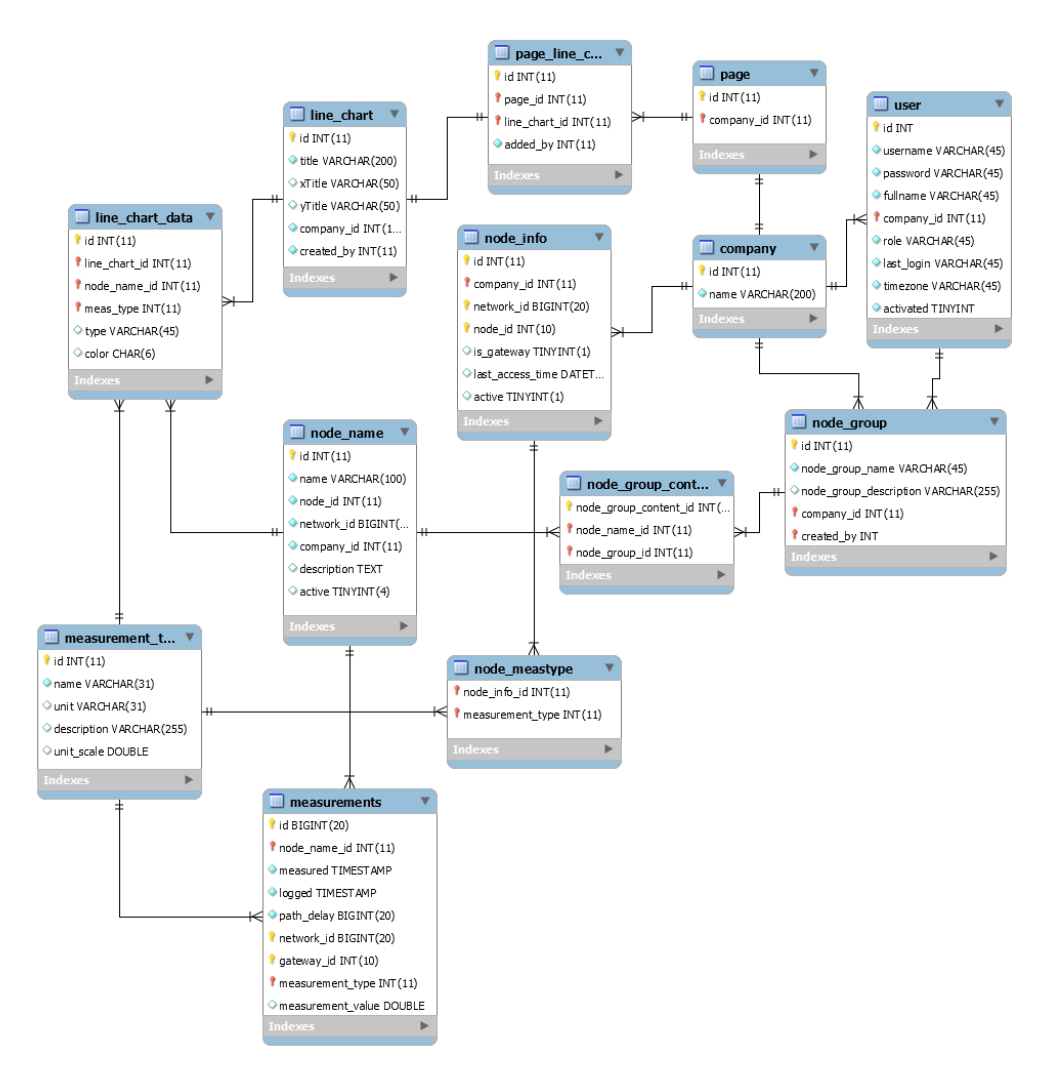

**KUVA 11.** Tietokanta -schema

#### <span id="page-18-0"></span>**6 DATAN VISUALISOINTI**

Projektissa datan visualisointia varten valittiin JavaScript kirjasto HighCharts, joka on monipuolinen ja tehokas kirjasto kuvaajien piirtoa varten. HighCharts mahdollistaa mm. viiva, alue, piste, pylväs, palkki ja "mittari" -kaavioiden piirron.

Datan visualisointiin päätettiin aluksi käyttää vain viiva, alue ja mittari -kaavioita. Kuvaaja voi sisältää useamman eri tyylisen data sarjan, esimerkiksi yhden aluekaavion ja loput viivakaavioita. Mahdollinen käyttötapaus eri kaaviotyyppien sekoittamisesta esim. lämpötila viivakaavion ja sademäärä pylväskaavio.

#### <span id="page-18-1"></span>**6.1 Viiva- ja aluekaaviot**

Viivakaavio on kaavio, joka esittää datan sarjaa datapisteillä jotka on yhdistetty suorilla viivoilla. Viivakaavio tyypillisesti esitetään x ja y -akseli arvoilla, jossa datapisteet kuvastavat x-akselin arvon muutosta y-akselin suhteen.

Viivakaavio voi sisältää useita eri viivasarjoja, jotka erotellaan joko eri väreillä (Kaavio 1) tai jos kaavio tulostetaan mustavalkoisena, eri harmaiden sävyjen lisäksi erottelussa tulisi käyttää kuviollisia viivoja (Kaavio 2).

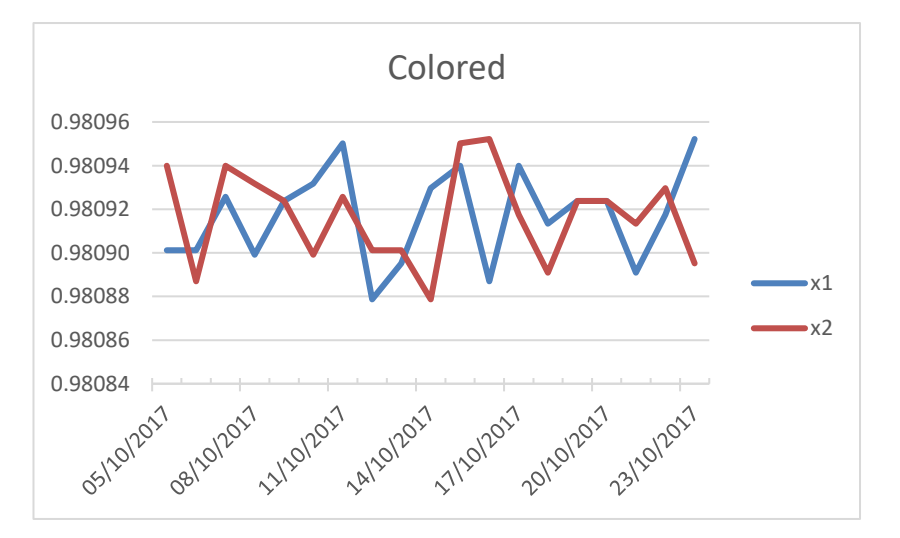

**Kaavio 1.** Värjätty viivakaavio

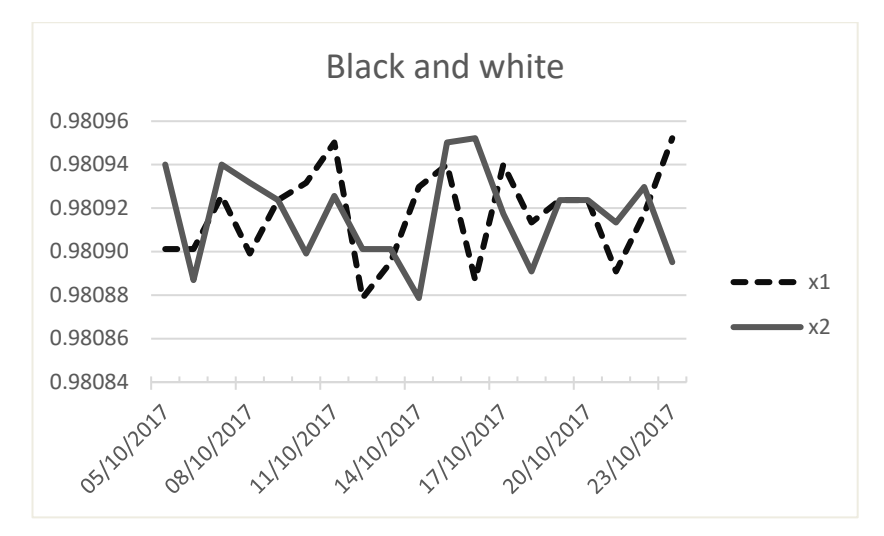

**Kaavio 2.** Mustavalkoinen viivakaavio

Aluekaavio on rakenteeltansa samankaltainen kuin viivakaavio, mutta kuten kaavion nimi vihjaa, sen alue on värjätty. Yksittäisenä data sarjana kaaviossa aluekaaviolla ei ole suurta merkitystä, sillä se on lähtökohtaisesti vain nätti viivakaavio.

Aluekaavioita tulisi käyttää esimerkiksi arvojen summaamiseen, jossa jokainen sarja lisää kokonais-sarjan x arvoon (Kaavio 3). Mahdollinen käyttötapaus on esimerkiksi portfolio visualisointi, jossa aluekaavion eri sarjat merkkaavat omistuksia, velvollisuuksia, jne. Projektissa aluekaavio tyyppiä tullaan toistaiseksi käyttämään vain tyyliteltynä viivakaaviona.

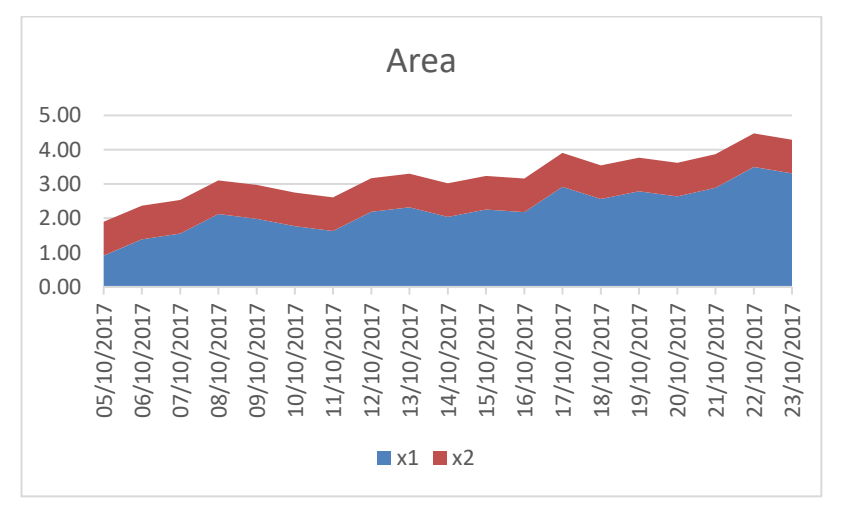

**Kaavio 3.** Aluekaavio

<span id="page-20-0"></span>Mittarikaavio eli "gauge" on hiukan eksoottisempi ja epätavanomaisempi menetelmä visualisoida dataa. Mittarikaavio kartoittaa viimeisimmän mitatun pisteen arvon, määritetyn numerovälille. Kaavio voidaan värjätä vertaamalla mitattua arvoa kyseiseen numeroväliin.

Solid mittarikaaviota tullaan käyttämään projektissa mm. lämpötilojen visualisoinnissa. Mittarikaavio voi esittää autopeleistä tuttua vauhtimittaria (Kuva 12) tai tavanomaisempia mittari ulkoasuja kuten paine/nopeus -mittari ja jännitemittari (Kuva 13).

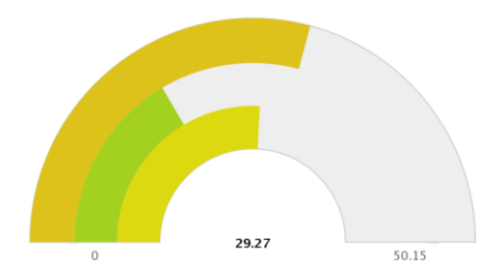

**Kuva 12.** HighCharts solid gauge

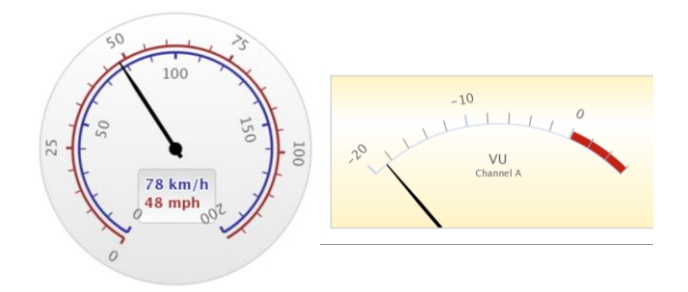

**Kuva 13.** Perinteisempiä mittari tyylejä. (www.highcharts.com)

## <span id="page-21-0"></span>**7 SIVUJEN SISÄLLÖN HALLINTA**

Sisällön hallinnalla tarkoitetaan menetelmää, jonka avulla voidaan dynaamisesti luoda, muokata, ja poistaa sisältöä palvelussa. Tavanomaisin menetelmä on käyttää sisällön hallintajärjestelmää, joka tunnetaan termillä CMS (content management system). Sisällön hallintajärjestelmät tarjoavat yksinkertaisen "hallitsija" portaalin jossa voidaan käydä luomassa sivuja ja muokata kyseisten sivujen sisältöä, järjestelmän omalla editorilla. Mainittavia sisällön hallintajärjestelmiä ovat mm. Drupal, Typo3, ja WordPress.

Projekti vaatii alkuun järjestelmän, jolla voidaan lisätä, muokata, ja poistaa kaavioita sivuilta. Ns. "out of the box" sisällön hallintajärjestelmän sijaan siitä halutaan oman tuntuinen. Projektiin päädyttiin toteuttamaan oma sisällönhallintajärjestelmä, portaalin sisälle, jonka eri osa-alueet ovat lukittuna tiettyjen käyttäjärooli arvojen taakse.

#### <span id="page-21-1"></span>**7.1 Esimerkki kanta**

Sivun sisällön piirtäminen kannasta on suhteellisen suoraviivaista, otetaan esimerkkinä viivakaavio. Kantaan tarvitaan vain muutama taulu, ja kaikki piirtoon tarvittava sisältö vaatii vain kaksi kyselyä,

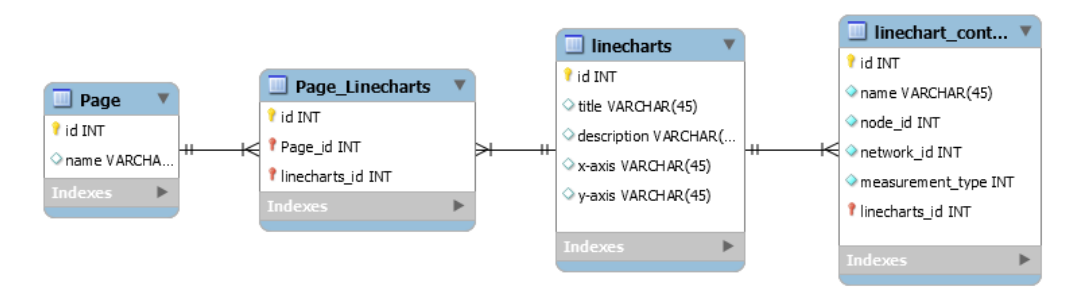

Kuvassa 14 on esimerkki eri kantojen välisistä suhteista

Kuva 14. Esimerkki sivun sisällönhallintakannan rakenteesta

Kyseisestä kannasta voidaan hakea kaikki sivulle kuuluvat viivakaaviot oheisella kyselyllä:

SELECT linecharts.\* FROM linecharts, page\_linecharts WHERE linecharts.id = page linecharts.linechart id

```
AND page linecharts.page id = 1;
```
## Koodi 2. Viivakaavioiden kysely

ja kaavioiden eri nodet sekä mittaustyypit seuraavasti:

```
SELECT linechart_content.* FROM linechart_content 
WHERE linechart content.linecharts id IN (
    SELECT line charts.id FROM linecharts, page linecharts
    WHERE linecharts.id = page_linecharts.linechart_id
   AND page linecharts.page id = 1);
```
Koodi 3. Viivakaavioiden sisällön kysely

Edellä mainitut kyselyt voidaan yhdistää seuraavanlainen JSON objekti

```
\overline{[} {
        title: "chart-title",
        desc: "chart-description",
        x: "x-axis",
        y: "y-axis",
        nodes: [
           {
               name:"node-name",
               node_id: 100,
               network_id: 200,
               measurement_type: 1
            },
            ...
        ]
    },
    ...
]
```
Koodi 4. Esimerkki JSON rakenne kaavioista

## <span id="page-22-0"></span>**7.2 Esimerkki piirto underscore.js kirjastolla**

Underscore.js kirjasto sisältää template -moottorin, jolla voidaan dynaamisesti luoda monimutkaisia DOM elementtejä. Underscore käyttää nimensä mukaisesti alaviiva prefixiä kaikissa toiminnoissaan, esim. \_.each().

Highcharts vaatii uniikilla id:llä varustetun div elementin, johon kaavio piirretään. Sivua ladattaessa luetaan template (koodi 5) käyttäen jQueryn get funktiota, jonka jälkeen siitä luodaan uusi underscore template, jolle välitetään kaavio JSON objekti. Underscore käsittelee ja palauttaa DOM tekstijonon, joka lisätään sivulle näkymättömänä ja häivytetään näkyväksi, joka lisää responsiivisuuden tunnetta. (koodi 6)

```
<% _.each(data, function(chart, index){ %>
    <div id="page_chart_<%=chart.chart_id%>"></div>
<% }); %>
```
**Koodi 5.** underscore template kaavioi säiliöiden piirrolle

```
$.get("./templates/graph_template.html", function(res) {
   let chart_template = .template(res);
    $(chart_template({data: self.graphs})).hide().appendTo(
       $("#page-container")
    ).fadeIn("normal");
});
```
**Koodi 6.** Esimerkki underscore template kutsu

```
new Highcharts.Chart({
     chart: {
         type: "line",
          renderTo: "page_chart" + chart.chart_id
     },
     title: { text: chart.title},
     xAxis: {
         type: 'datetime',
         title: {
              text: chart.x
          }
     },
     yAxis: {
         title: {
              text: chart.y
          }
     },
     series: measurements
});
```
**Koodi 7.** Esimerkki highcharts konstruktori

#### <span id="page-24-0"></span>**8 TIETOTURVAA**

#### <span id="page-24-1"></span>**8.1 Käyttäjän oikeuksien tarkastus**

Otetaan esimerkkinä sivu www.example.com/profile/3213, jossa 3213 on käyttäjän id ja sivulla voi muokata kyseisen käyttäjän tietoja. Joku käyttäjä voi uteliaisuuttaan muuttaa numeron arvoa ja jos käyttäjän oikeuksia ei tarkisteta, pääsee kyseinen henkilö muokkaamaan muiden käyttäjien tietoja.

Jokaisen pyynnön yhteydessä tulisi aina tarkistaa ehto lausekkeilla, että käyttäjä täyttää tietyt kriteerit ennen kuin sivua piirretään tai kantaan tehdään minkäänlaisia muutoksia. Tämä voidaan toteuttaa helposti sessio muuttujalla, johon kirjautumisen yhteydessä asetetaan käyttäjän id ja sivua ladattaessa varmistetaan, että sessiossa olevan id:n arvo on sama kuin parametrina vastaanotettu. Jos kantaan tehdään mitään muutoksia, tulee kyselyihin määrittää esim. "WHERE käyttäjä = :session\_käyttäjä".

#### <span id="page-24-2"></span>**8.2 SQL injektio**

Jos käyttäjän sallitaan antaa tietoa, jota tullaan käyttämään kanta kyselyissä, tulee kaikki syötteet sanitoida, ja käsitellä vain ja ainoastaan tekstinä.

Otetaan esimerkkinä tilanne (koodi 4), jossa kirjautumisen yhteydessä kantaan tehdään kirjautumiskysely käyttäjän syöttämien arvojen perusteella. Jos hyökkääjä asettaisi kirjautumiskentässä käyttäjänimeksi *' or 1=1;* kannasta etsittäisiin käyttäjänimeä, joka on tyhjä tai 1=1. SQL ei välitä mitä puolipisteen jälkeen tulee ja 1 on 1, jolloin hyökkääjä pääsee kirjautumaan useimmiten kannan ensimmäisenä käyttäjänä, joka useimmiten on root -käyttäjä.

```
$pdo->query("SELECT * FROM users WHERE
            name = '" . $ POST['name'] . "' AND
            password = '" . password hash(
                 $_POST['pw'],
                 PASSWORD_DEFAULT,
                array('cost' => 9)\mathbf{r} "
);
```
**Koodi 8.** Esimerkki huonosta kirjautumiskyselystä

SQL injektiot on todella helppo välttää käyttämällä prepare lauseketta (koodi 5) jolloin ensin SQL palvelimelle välitetään kyselyn rakenne jossa data on korvattu esim :pass tekstillä, johon asetettua arvoa kanta käsittelee vain ja ainoastaan tekstinä ja sen jälkeen kyselyn data, execute kutsulla.

```
$q = $pdo->prepare("
      SELECT * FROM users WHERE name = :name AND password = :pass
");
$q->execute(array(
    ":name" => $_POST['name'],
     ":pass" => password_hash(
                   $_POST['pw'],
                   PASSWORD_DEFAULT,
                  array('cost' => 9) )
));
```
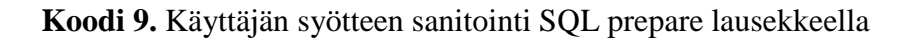

#### <span id="page-25-0"></span>**8.3 XSS**

XSS eli Cross Site Scripting on hyökkäys, jossa hyökkääjä pystyy ajamaan sivulla omaa koodia, käyttämällä esimerkiksi forumin kommentti tekstikenttää. PHP XSS hyökkäykset on erittäin helppo välttää, älä ikinä koske eval funktioon!

JavaScript on oma tarinansa, varsinkin jos käyttäjän syötettä käytetään sivun sisällön piirtämiseen. Esimerkkinä aiemmin mainittu forumin kommentti tekstikenttä, oletetaan että palvelimella sivua ladattaessa kysellään kaikki kommentit ja ne piirretään for loopissa esim. echo "<li>\$message</li>";.

Jos käyttäjän syötettä ei sanitoida, voi hyökkääjä kirjoittaa kommentiksi esim. *<script>alert("XSS");</script>* jolloin käyttäjien selaimet hyvillä mielin käsittelevät kyseisen koodin JavaScriptinä. Vaikka kommenttikenttä sisältäisi merkki rajoituksen, se ei vaikuttaisi mitenkään hyökkäyksen vakavuuteen, sillä hyökkääjä voi linkittää ulkoisen JavaScript tiedoston *script* elementin *src* parametrilla.

PHP on tehnyt käyttäjän syötteen sanitoinnin niin helpoksi htmlspecialchars funktiolla, että ei ole mitään syytä, etteikö sitä oltaisi implementoitu. Kommenttien piirto olisi siis toteutettu seuraavasti.

echo "<li>htmlspecialchars(\$message, ENT\_OUOTES, 'UTF-8', FALSE) </li>";

Jos sivulla käytetään jotain JavaScript kirjastoa, joka lukee jonkin DOM elementin tekstin arvon ja käyttää sitä muun sisällön luomiseen, tulee sekin sanitoida. Esimerkiksi SmartAdminin JarvisWidget ottaa widgetin otsikko DOM elementin tekstin SmartNotifications poisto varmennus modaaliin ilman sanitointia, jolloin selain voi taas tulkita sen JavaScriptinä.

JavaScript ei sisällä valmista funktiota, joten se täytyy toteuttaa itse tai ladata jokin kirjasto sitä varten. Projektia varten toteutettiin jQuerylle laajennus (koodi 6), jolla voidaan sanitoida käyttäjien syöttämä teksti.

```
(function ($) {
     // do not overwrite the namespace, if it already exists
    $Escore = $Escore | {};
     // entityMap for regex match
     const entityMap = {
        '&': '&',
        \sqrt{2}: \frac{1}{2} \sqrt{2}; \frac{1}{2} \sqrt{2}; \frac{1}{2}'>': '>',
        '"': '"',
        "': ''',
         '/': '/'
        \sum : '`',
         '=': '='
     };
    $. Escape. Html = function (string) {
         return String(string).replace(/[&<>"'`=\/]/g, function (s) {
              return entityMap[s];
         });
 }
})($);
```
**Koodi 10.** jQuery teksti sanitointi laajennus

Jotta JarvisWidgetin haavoittuvuus saadaan korjattua, sen koodissa täytyy vain korvata

```
+d.o.labelDelete+' "'+f+'"'
+d.o.labelDelete+' "'+$.Escape.Html(f)+'"'
```
#### <span id="page-27-0"></span>**9 POHDINTA**

Opinnäytetyön aiheena on voimassa oleva kehitystyö, joka tekee juuri sitä mitä nimi vihjaa, kehittyy. Tämä on hiukan monimutkaistanut opinnäytetyön kirjoitusprosessia, sillä suunnitelmat voivat muuttua suhteellisen nopeaan tahtiin.

Olen oppinut tämän opinnäytetyön aikana paljon eri teknologioista, joihin en olisi itsenäisesti todennäköisesti koskaan tullut tutustumaan, opin myös paljon käyttäjien autentikoinnista ja verkkopalveluiden turvaamisesta.

Aluksi halusin kirjoittaa opinnäytetyössä enemmän datan visualisoinnin säännöistä ja parhaista menetelmistä, mutta vapaa-ajan puutteen vuoksi tämä jäi toissijaiseksi. Kaikki tehtävänanto kappaleessa mainitut ominaisuudet on implementoitu (kuva 14).

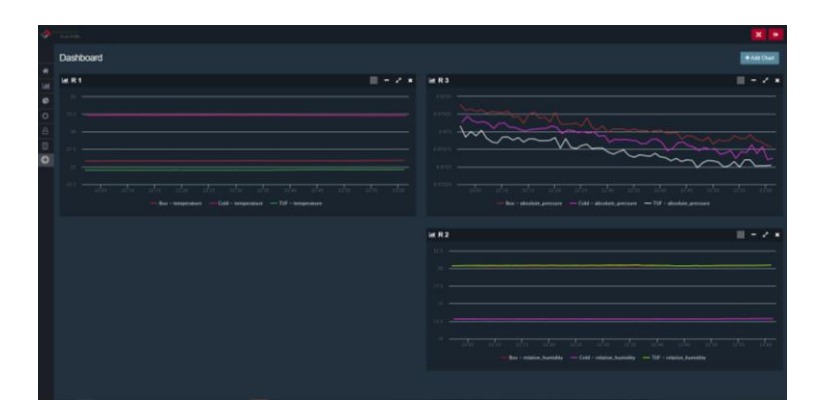

KUVA 14. Tämänhetkinen web-portaalin tilanne

Jatkokehityksenä portaaliin tullaan lisäämään eri kaaviotyyppejä ja parantamaan käyttäjäkokemusta, siten että sisällön hallintaprosessi on mahdollisimman intuitiivista. Kaavioiden piirto voitaisiin toteuttaa underscore.js kirjaston sijaan käyttämällä PHP:n foreach toiminnallisuutta, sillä underscore hidastaa sivun ensimmäisen merkityksellisen piirron aikaa ilman merkityksellisiä hyötyjä.

Sivujen sisältö tulee koostumaan useasta erilaisesta sisältötyypistä, joita täytyy erikseen kysellä kannasta. Sen sijaan että kantaan toteutettaisiin erillinen taulukko kaikille sivun eri kaavio tyypeille (viiva, pylväs, mittari, jne.) ja koodissa kyseltäisiin erikseen kyseisiä kantoja, voitaisiin toteuttaa polymorfinen assosiaatio kanta, josta voitaisiin kerralla kysellä joka ikistä sivulle kuuluvaa kaaviota kerralla, tyypistä riippumatta.

IoT -markkina on suuressa kasvussa eikä loppua näy, uskon että helppokäyttöiselle mittausjärjestelmälle on käyttöä niin yksityiselle kuin yritysasiakkaalle.

Yksityinen henkilö voi käyttää järjestelmää esimerkiksi kodin automatisoinnissa ja valvonnassa. Yritysmaailmassa vain mielikuvitus on rajana, käytännön käyttötarkoitus jonka näen ajankohtaisena, on esim. rokote ja lääke -lähetykset, joidenka täytyy olla koko kuljetuksen ajan tietyssä lämpötilarajassa, etteivät ne mene pilalle. Kuljetusautosta voitaisiin tehdä kulkeva mittausjärjestelmä laittamalla kaikkiin lähetyslaatikoihin yksittäiset nodet, jolloin kuljetuksesta saataisiin historiallista tietoa ja tuotteiden laatu voidaan taata.

# <span id="page-29-0"></span>**LÄHTEET**

Wirepas Connectivity. Luettu 15.10.2017 https://wirepas.com/connectivity/technology/

RuuviLab. Luettu 15.10.2017 https://lab.ruuvi.com/

SmartAdmin UI demo. Käyty 8.12.2017 <http://wrapbootstrap.com/preview/WB0573SK0>

HighCharts. Käyty 15.11.2017 <https://www.highcharts.com/docs/>

How stuff works. 14.12.2017 <https://computer.howstuffworks.com/how-wireless-mesh-networks-work.htm>

Meshdynamics. 14.12.2017 http://meshdynamics.com/